# Компьютерное управление электро-механической моделью печатной машины

Вихренко В.С.; Юденков В.С.; Бокун Г.С.; Козырский Н.В.

ИДиП, ПОиСОИ

БГТУ

Минск, Республика Беларусь

Аннотация - Компьютерное моделирование и управление печатной машины с использованием пакетов SolidWorks, VisualNastran, Matlab (Simulink).

Ключевые слова: модель; машина; моделирование; управление

#### **I. ВВЕЛЕНИЕ**

Проектирование полиграфических систем становится всё более сложным и трудоёмким процессом. Внедрение компьютерных технологий в эту научную отрасль даёт ощутимый экономический результат. Из-за сложности решаемых задач для<br>моделирования приходиться привлекать различные вычислительные пакеты, путём объединения которых можно решить задачу комплексного моделирования и оптимального управления разрабатываемой машины. В работе показана возможность использования трёх пакетов, позволяющих решить задачи компьютерного построения машины, её механического моделирования. и последующего моделирования электро-механической части.

# II. МОДЕЛИРОВАНИЕ МЕХАНИЧЕСКОЙ ЧАСТИ ПЕЧАТНОЙ МАШИНЫ

Для построения модели печатной машины использовался пакет SolidWorks, позволяющий создать твёрдотельную трёхмерную модель многозвенного механического агрегата, с учётом всех размеров конструкции и её деталей, механических свойств использованных материалов. Компьютерная модель преставлена на Рис. 1.

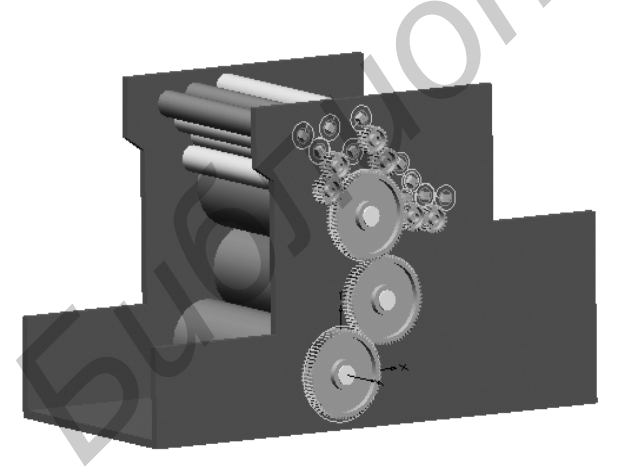

Рис. 1. Модель печатной машины

Лля моделирования механической части использовался пакет VisualNastran, позволяющий рассчитать динамические характеристики отдельных звеньев  $\mathbf{M}$ затем приведённые динамические характеристики всего агрегата. Для определения передаточных функций и подсчёта приведённых

инерции моментов  $\,$  M сил производственных сопротивлений указывались кинематические пары и их в соответствующих "закладках" виды пакета. Приведённый момент инерции I<sub>m</sub> рассматриваемой машины является постоянной величиной, зависящей от размеров валиков. Случайные отклонения  $I_{\text{np}}$ связанные с проскальзыванием валиков составляют величину порядка 5% и могут быть уточнены в лальнейшем через оценки коэффициентов проскальзывания и задания этих величин случайными функциями времени.

Приведённый момент сил производственных<br>сопротивлений состоит из двух составляющих производственных постоянной величины, зависящей от действующих нагрузок и составляющей, зависящей от скорости, образующейся из-за зависимости липкости краски от разделения. гидродинамического скорости сопротивления на каждом из валиков красочного аппарата.

Кроме момента сопротивления красочного слоя, учитывались моменты сопротивления за счёт сил трения в опорах в форме линейной функции скорости. Сопротивление в увлажняющем аппарате и накатном аппарате, дозирующем и увлажняющем валике учитывалось аналогично учёту сопротивления гидродинамической смазки при качении.

Имеющаяся возможность учёта сопротивления на каждом отдельном звене позволяет решить задачу оптимизации конструкции машины по значению коэффициента полезного действия, путём анализа результатов компьютерного решения уравнений Лагранжа с помощью Nastran и Matlab (Simulink).

## III. МОДЕЛИРОВАНИ СИСТЕМЫ УПРАВЛЕНИЯ

Для получения модели движения машины в Simulink задавалась модель электродвигателя с системой управления. Для решения залачи управляемости и стабилизации лвижения блок VNPlantBlock <sub>из</sub> библиотеки VisualNastran передавался в систему Simulink. В его свойствах указывался путь к предварительно созданной в VisualNastran механической молели механизма Указывались входные и выходные параметры моделирования: входная величина для Simulink момент на валу двигателя, а выходная величина - уловая скорость печатного цилиндра. При запуске модели в VisualNastran загружается механическая модель, а в Simulink - модель системы управления. Далее программы работают по очереди. Через блок VNPlantBlock считывается величина выходного параметра механической модели (уловая скорость печатного цилиндра) и передается в Simulink, где на основании математической модели вычисляется значение входного параметра (момент на валу двигателя).

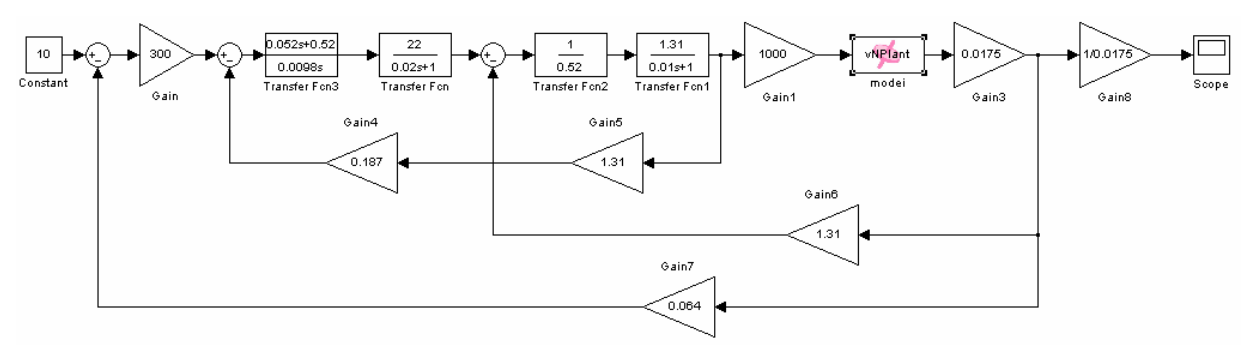

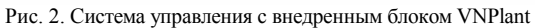

Далее блок VNPlantBlock передает значение момента в VisualNastran, где и моделируется механизм с приложенным моментом в течение заданного шага по времени. Такой пошаговый обмен данными продолжается на всем временном отрезке моделирования системы.

В качестве системы стабилизации скорости вращения печатного цилиндра применим двухконтурную систему автоматического регулирования на основе двигателя постоянного тока с независимым возбуждением и отрицательными обратными связями по току и скорости. Регулятор скорости — пропорциональный, регулятор тока пропорционально-интегральный. Структурная схема системы управления в Simulink с внедренным блоком VNPlant имеет вид, представленный на Рис. 2.

самостоятельно вычисляет приведенный момент инерции на валу двигателя, а также учитывает заданные возмущающие воздействия на механизм. Поэтому необходимости их учета в Simulink нет. Дополнительно в систему перед и после блока VNPlantBlock добавлены два звена, согласующие единицы измерения для момента и скорости между VisualNastran (Н\*мм и градус/с) и Simulink (Н\*м и рад/с).

## IV. РЕЗУЛЬТАТЫ МОДЕЛИРОВАНИЯ

График изменения скорости печатного цилиндра, полученный при совместном моделировании механической части машины и системы стабилизации скорости, приведен на рисунке Рис. 3. По графику видно, что переходный процесс проходит с перерегулированием и заканчивается примерно через 0,4 с. Установившаяся угловая скорость вращения печатного цилиндра при

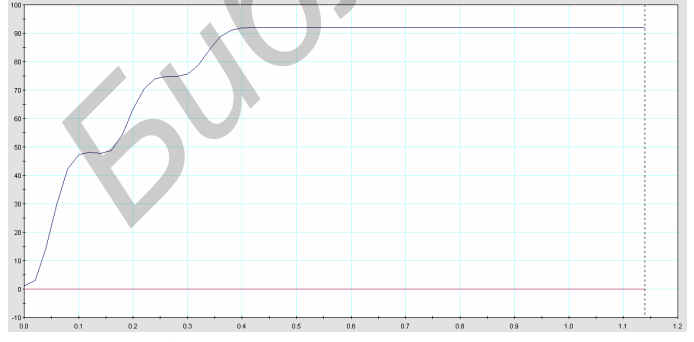

Рис. 3. График изменения скорости печатного цилиндра сопротивлении М<sub>с</sub>=20 Н<sup>\*</sup>м составляет 155,7 рад/с, т.е. отклонение от номинальной скорости вращения двигателя 157 рад/с составило 1,3 рад/с или 0,83%.

При моменте сопротивления  $M_c=25$   $H^*M$ установившаяся угловая скорость вращения печатного цилиндра составляет 154,5 рад/с, т.е. отклонение от номинальной скорости вращения двигателя составило 2,5 рад/с или 1,59%. График изменения скорости печатного цилиндра, при моменте сопротивления Мс=25 Н\*м приведен на рисунке 4.

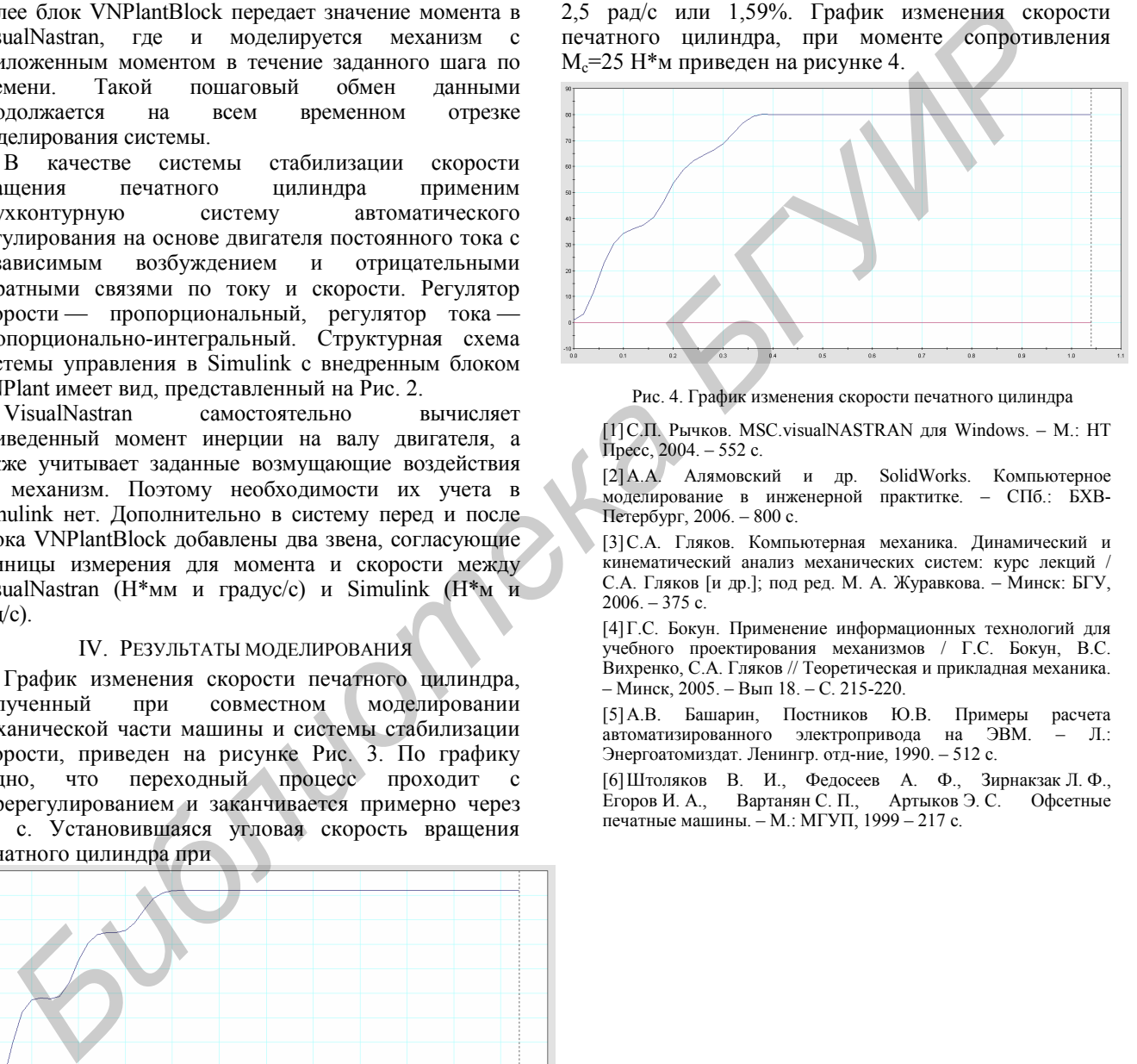

Рис. 4. График изменения скорости печатного цилиндра

[1]С.П. Рычков. MSC.visualNASTRAN для Windows. – М.: НТ Пресс, 2004. – 552 с.

[2] А.А. Алямовский и др. SolidWorks. Компьютерное моделирование в инженерной практитке. – СПб.: БХВ-Петербург, 2006. – 800 с.

[3]С.А. Гляков. Компьютерная механика. Динамический и кинематический анализ механических систем: курс лекций / С.А. Гляков [и др.]; под ред. М. А. Журавкова. – Минск: БГУ,  $2006 - 375$  c.

[4]Г.С. Бокун. Применение информационных технологий для учебного проектирования механизмов / Г.С. Бокун, В.С. Вихренко, С.А. Гляков // Теоретическая и прикладная механика. – Минск, 2005. – Вып 18. – С. 215-220.

[5] А.В. Башарин, Постников Ю.В. Примеры расчета автоматизированного электропривода на ЭВМ. - Л.: Энергоатомиздат. Ленингр. отд-ние, 1990. – 512 с.

[6]Штоляков В. И., Федосеев А. Ф., Зирнакзак Л. Ф., Егоров И. А., Вартанян С. П., Артыков Э. С. Офсетные печатные машины. – М.: МГУП, 1999 – 217 с.